<span id="page-0-1"></span><span id="page-0-0"></span>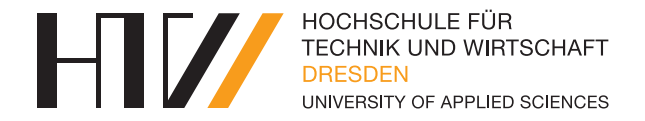

# Versionsverwaltung mit git

Simon Retsch

Jonatan Strube

13.12.2017

<span id="page-1-0"></span>**[Inhalt](#page-1-0)**

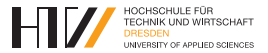

- 1. [Prinzip Versionsverwaltung](#page-2-0)
- 2. [Grundlagen](#page-7-0)
- 3. [Anbieter](#page-0-0)
- 4. [Apps](#page-0-0)
- 5. [Vorführung](#page-0-0)

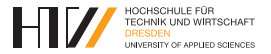

<span id="page-2-0"></span>Eigenschaften:

- Sicherung
- Übersicht
- Organisation mehrerer Bearbeiter

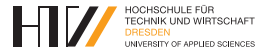

- <span id="page-3-0"></span>• add
- commit
- push
- pull
- branch
- merge

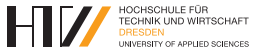

<span id="page-4-0"></span>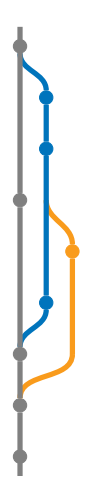

Master Projekt (Master branch)

Lukas erstellt branch von Master

commit von Lukas

Johanna erstellt branch von Lukas

Master merged seinen branch mit Lukas branch Master merged seinen branch mit Johannas branch

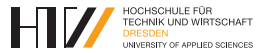

<span id="page-5-0"></span>Versionierung sinnvoll bei:

• Textdateien

Nicht sinnvoll bei:

• Binärdateien

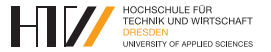

- Schwarze Liste von Dateien/Ordnern
	- Binäres \*.exe – Von Programmen .vscode/ – Geheimes my\_password.txt
- Weiße Liste
	- Ausnahmen zur schwarzen Liste mit !  $\frac{1}{\text{final}}$

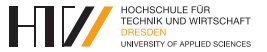

### <span id="page-7-0"></span>Datei .gitignore:

```
# alle Binärdateien:
*. exe
*. out.
# Ordner von VSC :
. vscode /
# Geheimes :
mein_passwort . txt
bildchen /*
# Behalte Einzeldatei :
! bildchen / goodprof . png
```
### **[Grundlagen](#page-3-0) – [gitignore](#page-5-0)**

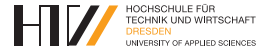

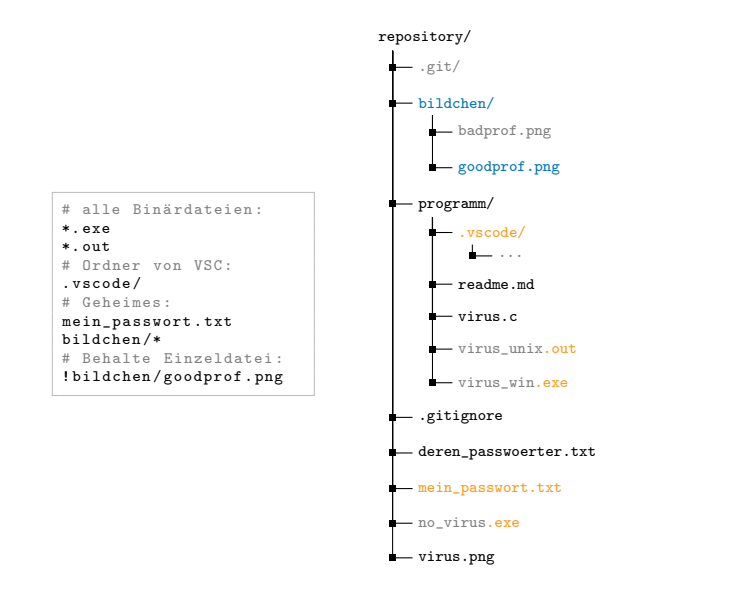

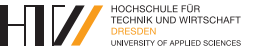

<span id="page-9-0"></span>Commit Nachricht besteht aus:

• Thema / Titel (*subject*)

Kurze Beschreibung.

• Rumpf / Beschreibung (*body*)

*Was* wurde *warum* geändert (nicht *wie*)

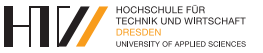

Richtlinien Titel

- Kurz (50, max. 72 Zeichen)
- Mit Großbuchstabe beginnen
- Kein Punkt am Ende
- Imperativ

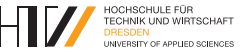

# **Negativbeispiel**

Erweiterung Keylogger, der alles Aufgezeichnete in eine Datei im selben Ordner speichert.

Es wurde ein Keylogger durch memory injection implementiert. In Zeilen 50-100 der Codedatei kann man gut sehen, wie die durch einen buffer overflow jedes Betriebssystem komprimiert werden kann.

Mehr Passwörter! Yay.

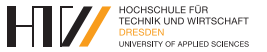

## Beispielnachricht

Erweitere Virus um Keylogger

Es wurde ein Keylogger implementiert, der alle Nutzereingaben aufzeichnet und speichert.

Dadurch können mehr Passwörter ausgelesen werden.

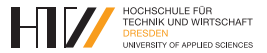

- <span id="page-13-0"></span>• GitHub
- GitLab
- Bitbucket

**HIZ** HOCHSCHULE FÜR<br>TECHNIK UND WIRTSCHAFT<br>DRESDEN<br>UNIVERSITY OF APPLIED SCIENCES

<span id="page-14-0"></span>Kostenfreie Version:

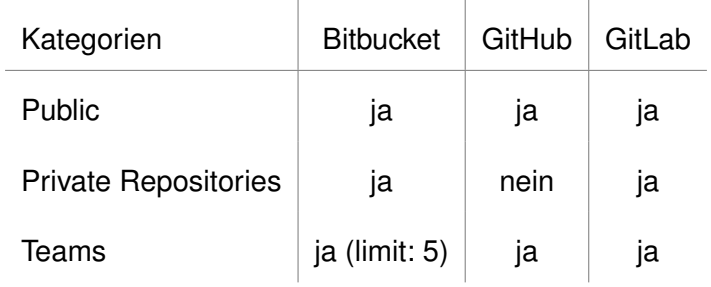

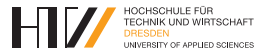

- <span id="page-15-0"></span>• SmartGit, SourceTree, ...
- GitHub Desktop
- Integriert in Visual Studio Code

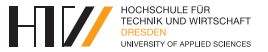

- <span id="page-16-0"></span>• Umfassende GUIs
- Erweiterte Funktionalitäten über GUI:
	- cherry picking
	- Konfliktlösungen

– . . .

<span id="page-17-0"></span>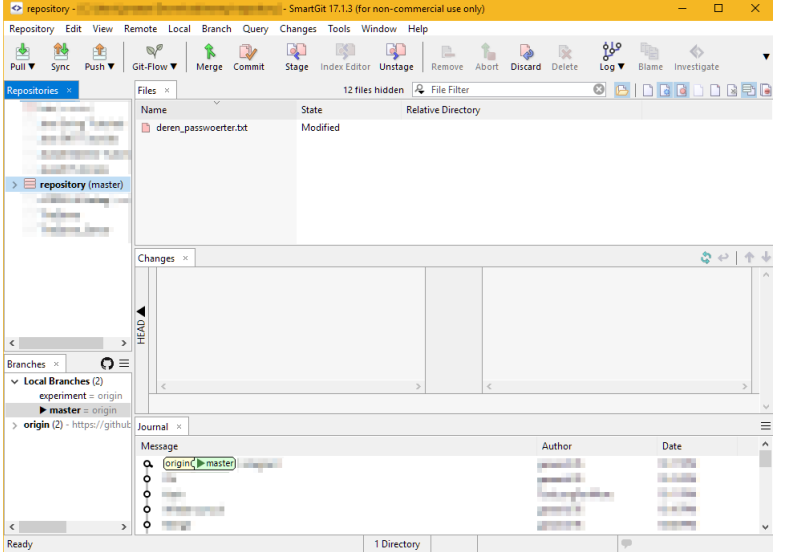

HIV

HOCHSCHULE FÜR<br>TECHNIK UND WIRTSCHAFT<br><mark>DRESDEN</mark> DRESDEN<br>UNIVERSITY OF APPLIED SCIENCES

<span id="page-18-0"></span>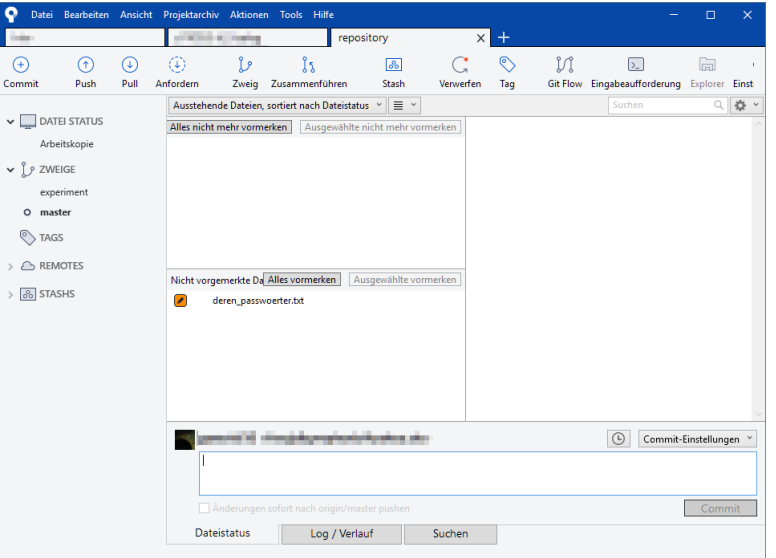

 $H<sub>W</sub>$ 

**FIOCHSCHULE FÜR<br>TECHNIK UND WIRTSCHAFT**<br>DRESDEN UNIVERSITY OF APPLIED SCIENCES

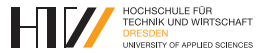

- <span id="page-19-0"></span>• Sehr eingeschränkte Funktionalität
- Für Alltag ausreichend

### **[Apps](#page-15-0) – [GitHub Desktop](#page-19-0)**

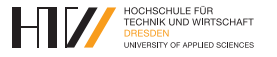

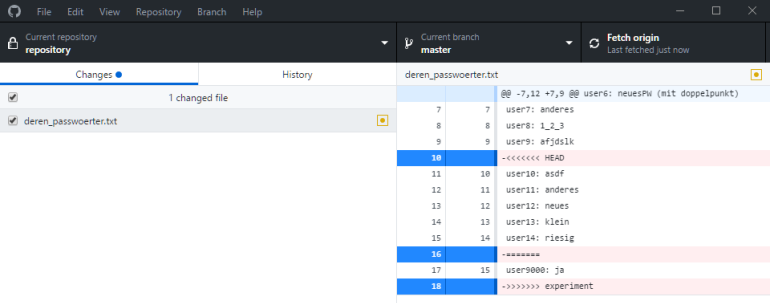

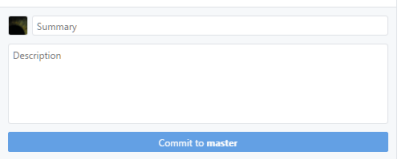

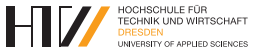

<span id="page-21-0"></span>Features:

- Einbindung in Entwicklungsumgebung
	- Direkter Import (clone) von Git Repositories
	- Grundlegende Befehle sind verfügbar
- Anzeige aktuell geänderter Passagen im Editor

**OCHSCHULE FÜR** 

# <span id="page-22-0"></span>Vorführung zeigt git-Nutzung in Visual Studio Code:

- Veranschaulichung:
	- *Pull*
	- *Commit*
	- *Push*
- Konflikte Lösen bei parallelem Bearbeiten (ohne *pull* vor *commit*)
- In anderen *branch* wechseln/arbeiten und zurück wechseln (*Checkout*)
- *Branch* zum *master* mergen

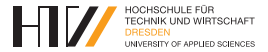

#### <span id="page-23-0"></span>Grundlagen

- <https://gist.github.com/robertpainsi/b632364184e70900af4ab688decf6f53>
- <https://wiki.openstack.org/wiki/GitCommitMessages>
- <https://chris.beams.io/posts/git-commit/>

#### **Anhieter**

• <https://medium.com/flow-ci/github-vs-bitbucket-vs-gitlab-vs-coding-7cf2b43888a1>

#### Apps

- <http://www.syntevo.com/smartgit/>
- <https://www.sourcetreeapp.com/>
- <https://desktop.github.com/>